### **BAB V**

### **IMPLEMENTASI DAN PENGUJIAN SISTEM**

#### **5.1 HASIL IMPLEMENTASI**

Implementasi pada bab ini merupakan hasil dari tampilan rancangan program yang telah dirancang berdasarkan rancangan output dan rancangan input, yang telah dirancang pada pembahasan sebelumnya. Adapun implementasi rancangan program output / input antara lain adalah sebagai berikut.

#### **5.1.1 Implementasi Input**

Implementasi input merupakan rancangan program input yang telah di terapkan dalam program. Berikut ini adalah implementasi tampilan program input.

1. Tampilan Program Input Login

Tampilan program input login berisikan username dan password. Username dan password yang dimasukkan harus sesuai dengan yang terdapat dalam database.

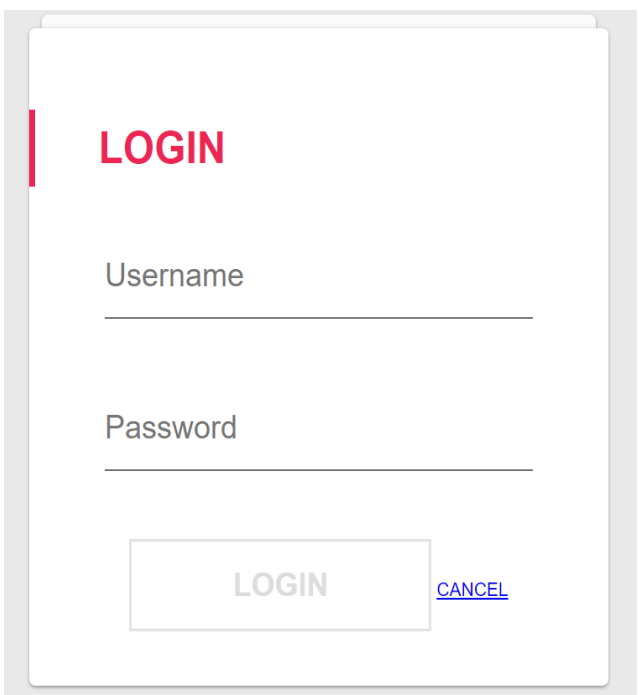

# **Gambar 5. 1 Implementasi Tampilan Input Login**

2. Tampilan Program Halaman Utama

Tampilan program menu utama merupakan form utama admin dalam sistem. Pada form ini terdapat data admin, data dokter, data pasien, data antrian, data pemeriksaan, data rekam medis, data transaksi dan laporan.

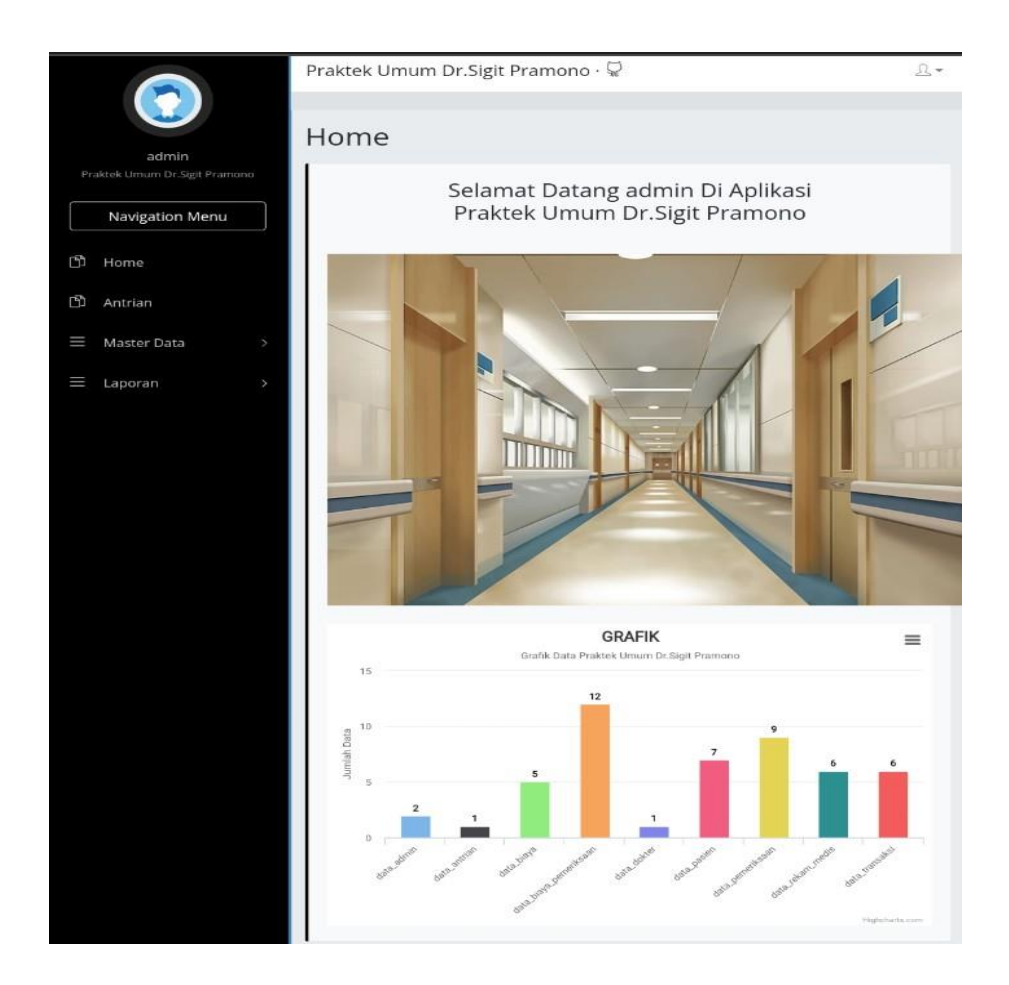

**Gambar 5. 2 Implementasi Tampilan Halaman Utama**

3. Tampilan Program Input Data Admin

Tampilan program input data admin digunakan untuk menambah data admin. Jika data yang dimasukkan valid maka akan disimpan ke tabel admin.

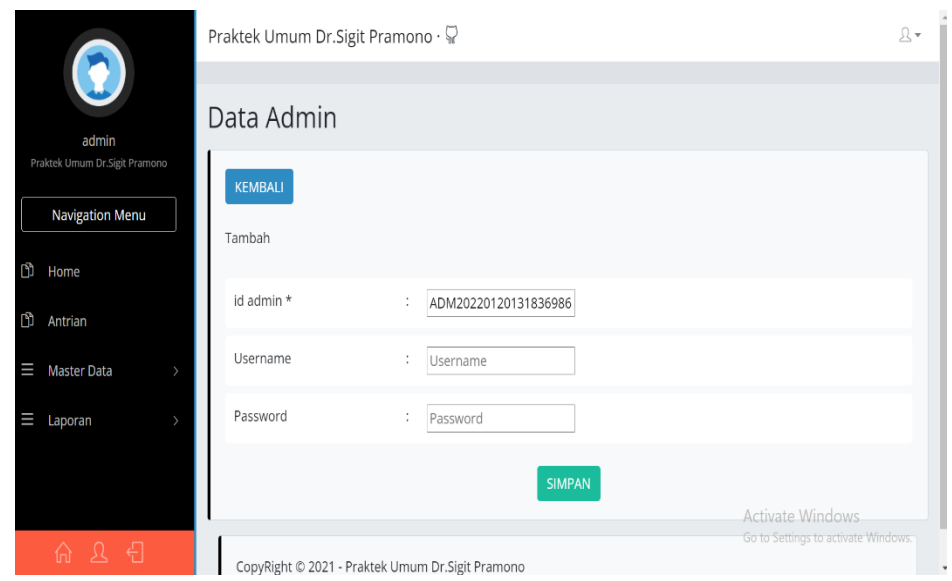

### **Gambar 5. 3 Implementasi Halaman Input Admin**

4. Tampilan Program Input Data Dokter

Tampilan program input data dokter digunakan untuk menambah data dokter. Jika data yang dimasukkan valid maka akan disimpan ke tabel dokter.

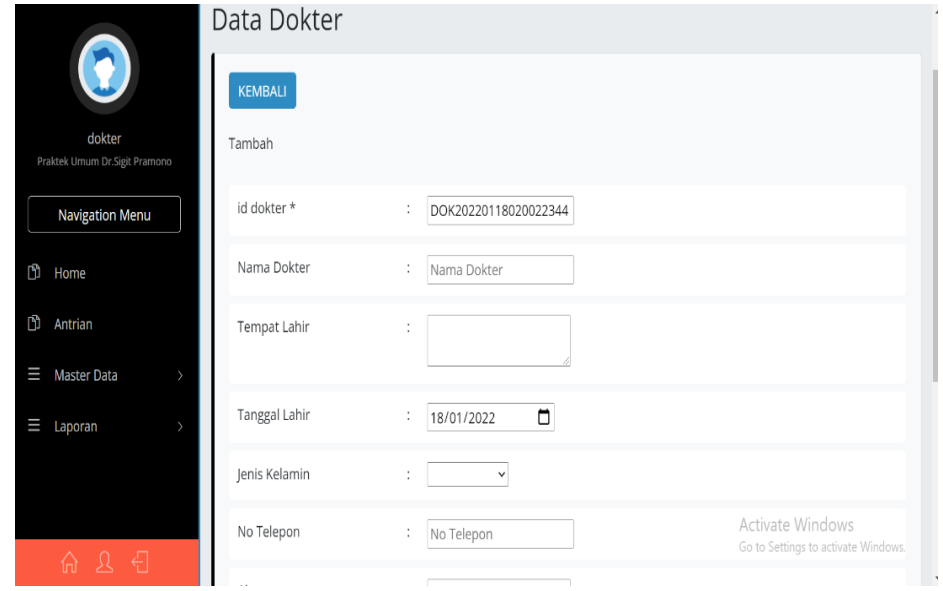

**Gambar 5. 4 Implementasi Tampilan Input Data Dokter**

5. Tampilan Program Input Data Pasien

Tampilan program input data pasien digunakan untuk menambah data pasien. Jika data yang dimasukkan valid maka akan disimpan ke tabel pasien.

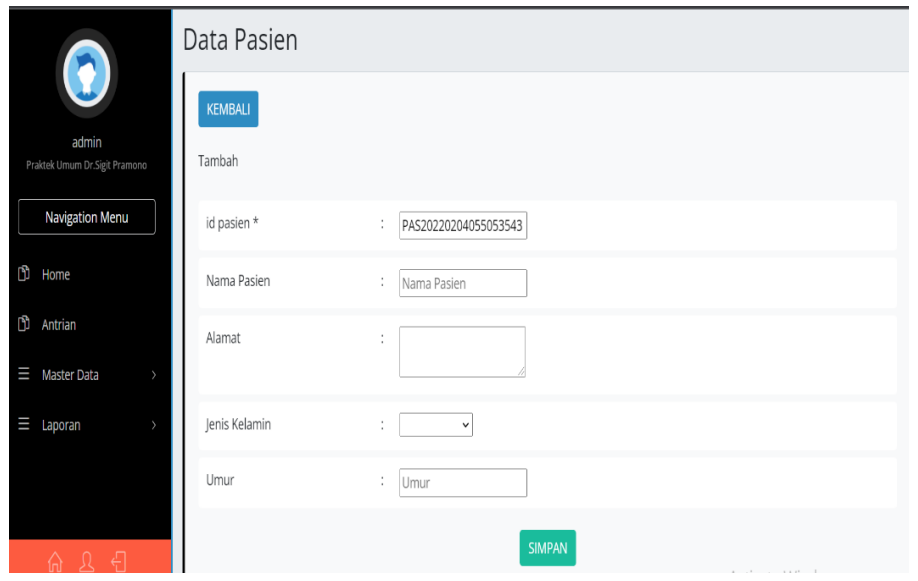

**Gambar 5. 5 Implementasi Tampilan Input Data Pasien**

6. Tampilan Program Input Data Antrian

Tampilan program input data antrian digunakan untuk melakukan pencatatan data antrian.

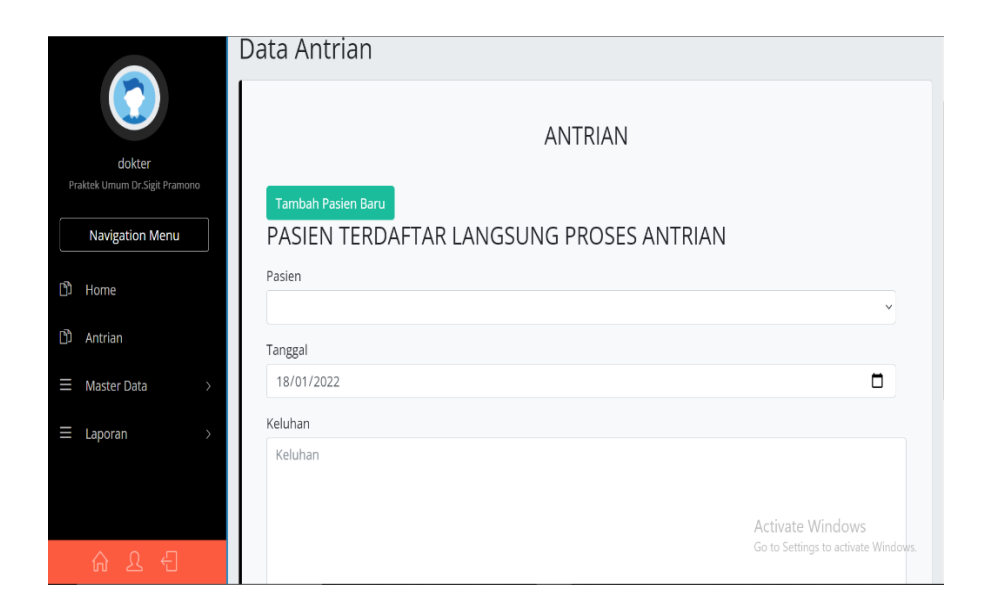

# **Gambar 5. 6 Implementasi Tampilan Input Data Antrian**

7. Tampilan Program Input Data Pemeriksaan

Tampilan program input data pemeriksaan digunakan untuk menambah data pemeriksaan pasien. Jika data yang dimasukkan valid maka akan disimpan ke tabel pemeriksaan.

|                                | PEMERIKSAAN      |                                                                                                    |
|--------------------------------|------------------|----------------------------------------------------------------------------------------------------|
| dokter                         | id pemeriksaan * | ÷<br>PEM20220117233445487                                                                                                    |
| Praktek Umum Dr. Sigit Pramono | Tanggal          | $\Box$<br>÷<br>17/01/2022                                                                                                    |
| <b>Navigation Menu</b>         | <b>Id Pasien</b> | ÷<br>PAS20220117172306262                                                                                                    |
| $b$ Home                       | Id Dokter        | ÷<br>dok001                                                                                                    |
| n<br>Antrian                   | Keluhan          | ÷<br>$\mathbb{X} \oplus \mathbb{B} \oplus \mathbb{B} \mid \blacklozenge \rightarrow  \mathfrak{V} \cdot  \otimes \otimes \mathbb{B}  \mid \mathbb{H} \boxplus \mathbb{B} \geq \Omega \mid \mathbb{X} \mid \mathbb{B} \text{ source} \mid$ |
|                                |                  | sakit kepala, batuk, muntah                                                                                                    |
| 命 2 日                          |                  | Activate Windows<br>Go to Settings to activate Windows.                                                                                                    |

**Gambar 5. 7 Implementasi Tampilan Input Data Pemeriksaan**

8. Tampilan Program Input Data Biaya

Tampilan program input data biaya digunakan untuk menambah data biaya. Jika data yang dimasukkan valid maka akan disimpan ke tabel biaya.

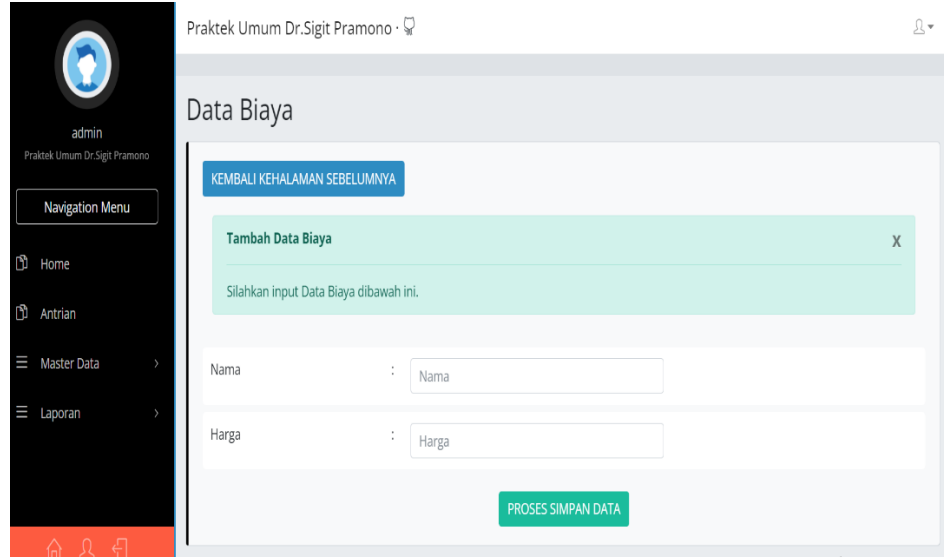

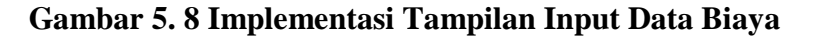

### **5.1.2 Implementasi Output**

Implementasi output merupakan tahap pelaksanaan dari rancangan output menjadi hasil jadi yang digambarkan dalam program. Implementasi output yang dibuat akan dijabarkan dibawah ini. Berikut adalah impelementasi output.

1. Tampilan Program Output Data Admin

Tampilan program output data admin tersedia menu – menu untuk mengelola data admin seperti tambah, edit dan hapus.

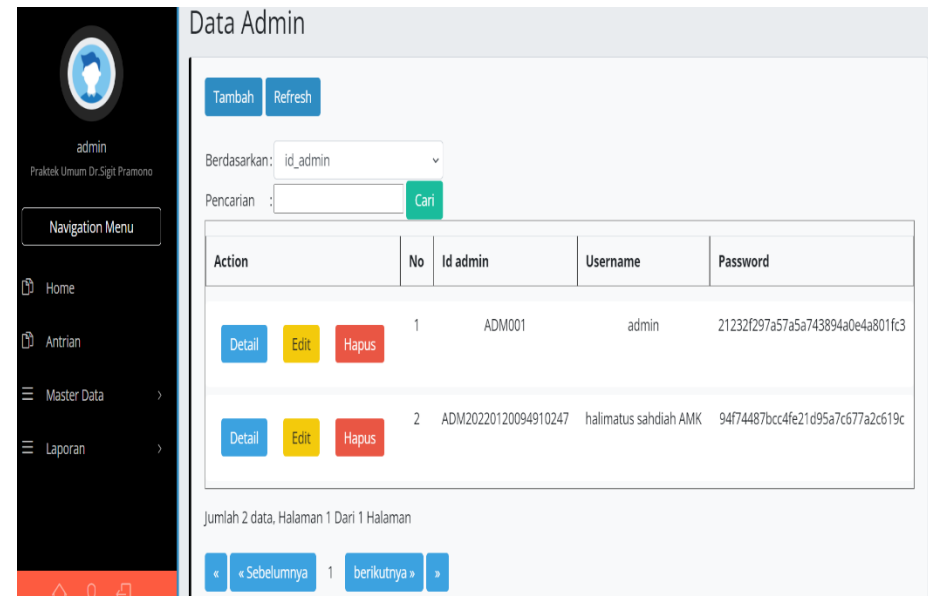

### **Gambar 5. 9 Implementasi Tampilan Output Data Admin**

2. Tampilan Program Output Data Dokter

Tampilan program output data dokter tersedia menu – menu untuk mengelola data dokter seperti tambah, edit dan hapus.

|                                                           | Praktek Umum Dr. Sigit Pramono ·                                            |      |                      |                      |                     |                      | $\mathbb{R}^+$ |
|-----------------------------------------------------------|-----------------------------------------------------------------------------|------|----------------------|----------------------|---------------------|----------------------|----------------|
|                                                           | Data Dokter                                                                 |      |                      |                      |                     |                      |                |
| admin<br>Praktek Umum Dr.Sigit Pramono<br>Navigation Menu | Refresh<br>Tambah<br>Berdasarkan: id dokter                                 |      | v                    |                      |                     |                      |                |
| n<br>Home                                                 | Pencarian                                                                   | Cari |                      |                      |                     |                      |                |
| n<br>Antrian                                              | Action                                                                      | No   | Id dokter            | Nama dokter          | <b>Tempat lahir</b> | <b>Tanggal lahir</b> | Jenis kelamin  |
| Ш<br>Master Data<br>Ш<br>Laporan                          | Edit<br><b>Detail</b><br><b>Hapus</b>                                       |      | DOK20220120095553957 | Dr. Sigit<br>Pramono | Jambi               | 24 Juli 1970         | Laki-Laki      |
|                                                           | Jumlah 1 data, Halaman 1 Dari 1 Halaman<br>« Sebelumnya<br>berikutnya »   » |      |                      |                      |                     |                      |                |

**Gambar 5. 10 Implementasi Tampilan output Data Dokter**

3. Tampilan Program Output Data Pasien

Tampilan program output data pasien tersedia menu – menu untuk mengelola data pasien seperti tambah, edit dan hapus.

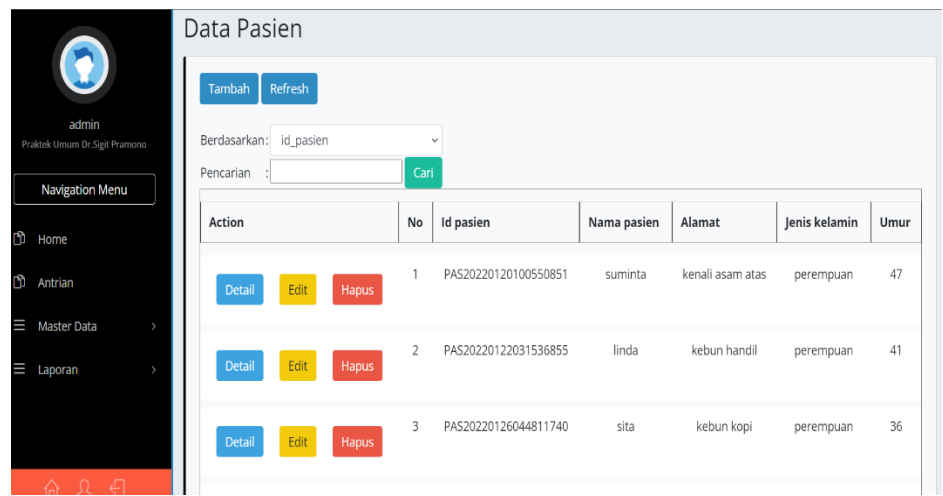

### **Gambar 5. 11 Implementasi Tampilan Output Data Pasien**

4. Tampilan Program Output Data Antrian

Tampilan program output data antrian tersedia menu – menu untuk mengelola data antrian seperti tambah dan hapus.

|        |                                                         |               | Praktek Umum Dr. Sigit Pramono · |                        |                      |                  |                      |                | $\mathbb{R}^+$ |
|--------|---------------------------------------------------------|---------------|----------------------------------|------------------------|----------------------|------------------|----------------------|----------------|----------------|
|        | admin                                                   |               | Data Antrian                     |                        |                      |                  |                      |                |                |
|        | Praktek Umum Dr.Sigit Pramono<br><b>Navigation Menu</b> |               | <b>Tambah Antrian</b>            | <b>Riwayat Antrian</b> |                      |                  |                      |                |                |
| D)     | Home                                                    |               |                                  |                        |                      | Antrian Hari Ini |                      |                |                |
| n<br>Ш | Antrian<br>Master Data                                  | $\rightarrow$ | Action                           | No                     | <b>Id</b> antrian    | Tanggal antrian  | <b>Id pasien</b>     | Nama<br>Pasien | Nomor antrian  |
| Ш      | Laporan                                                 |               | <b>Batal</b>                     | 1                      | PEM20220204060655981 | 04 Februari 2022 | PAS20220122031536855 | linda          |                |
|        |                                                         |               |                                  |                        |                      |                  |                      |                |                |

**Gambar 5. 12 Implementasi Tampilan Output Data Antrian**

5. Tampilan Program Output Data Pemeriksaan

Tampilan program output data pemeriksaan terdapat menu – menu untuk mengelola data pemeriksaan seperti tambah, edit dan hapus.

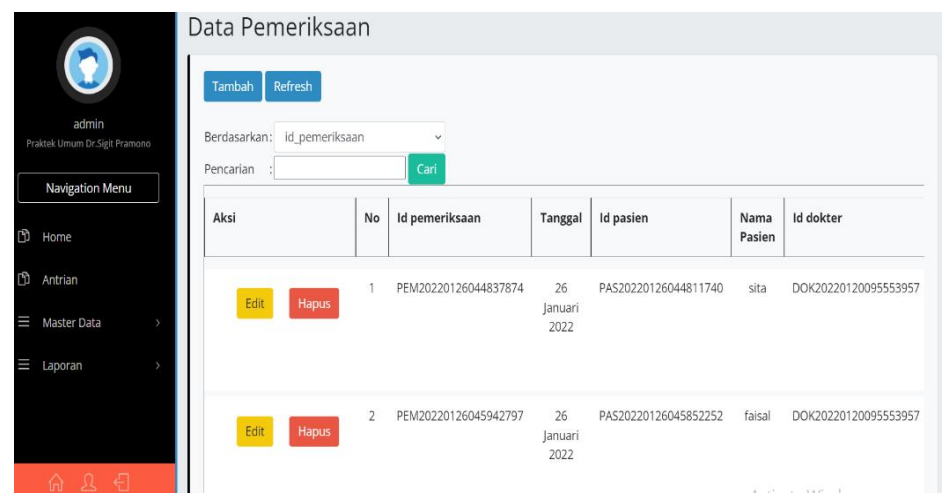

### **Gambar 5. 13 Implementasi Tampilan Output Data Pemeriksaan**

6. Tampilan Program Output Data Transaksi

Tampilan program output data transaksi berisikan informasi mengenai hasil pemeriksaan dan jumlah pembayaran yang harus dilakukan.

|                                                         | Praktek Umum Dr. Sigit Pramono ·          |                |                      |                          |                                                                                 | A▼ |
|---------------------------------------------------------|-------------------------------------------|----------------|----------------------|--------------------------|---------------------------------------------------------------------------------|----|
| admin                                                   | Data Transaksi                            |                |                      |                          |                                                                                 |    |
| Praktek Umum Dr.Sigit Pramono<br><b>Navigation Menu</b> | Refresh                                   |                |                      |                          |                                                                                 |    |
| D<br>Home                                               | Berdasarkan:<br>id_transaksi<br>Pencarian |                | $\checkmark$<br>Cari |                          |                                                                                 |    |
| n<br>Antrian                                            | Action                                    | No             | <b>Id transaksi</b>  | <b>Tanggal Transaksi</b> | Id pasien                                                                       | Nί |
| Ξ<br><b>Master Data</b>                                 |                                           |                | TRA20220120101122986 | 20 Januari 2022          | PAS20220120100550851                                                            |    |
| Ш<br>Laporan<br>$\mathcal{E}$                           | <b>Detail</b>                             |                |                      |                          |                                                                                 |    |
|                                                         | Pembayaran<br><b>Detail</b>               | $\overline{2}$ | TRA20220120101137756 | 20 Januari 2022          | PAS20220120100550851<br>Activate Windows<br>Go to Settings to activate Windows. |    |

**Gambar 5. 14 Implementasi Tampilan Output Data Transaksi**

7. Tampilan Program Output Data Rekam Medis

Tampilan program output data rekam medis terdapat menu – menu untuk mengelola data informasi rekam medis pasien yang telah terdata seperti tambah, edit dan hapus.

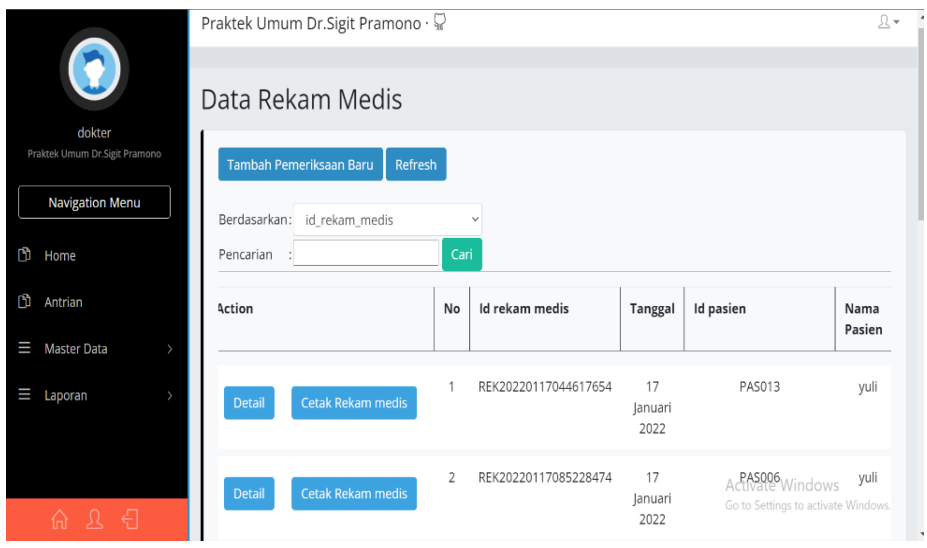

### **Gambar 5. 15 Implementasi Tampilan output Data Rekam Medis**

8. Tampilan Program Output Data Biaya

Tampilan program output data biaya ini terdapat menu – menu untuk mengelola data biaya yang telah terdata seperti tambah, edit, dan hapus.

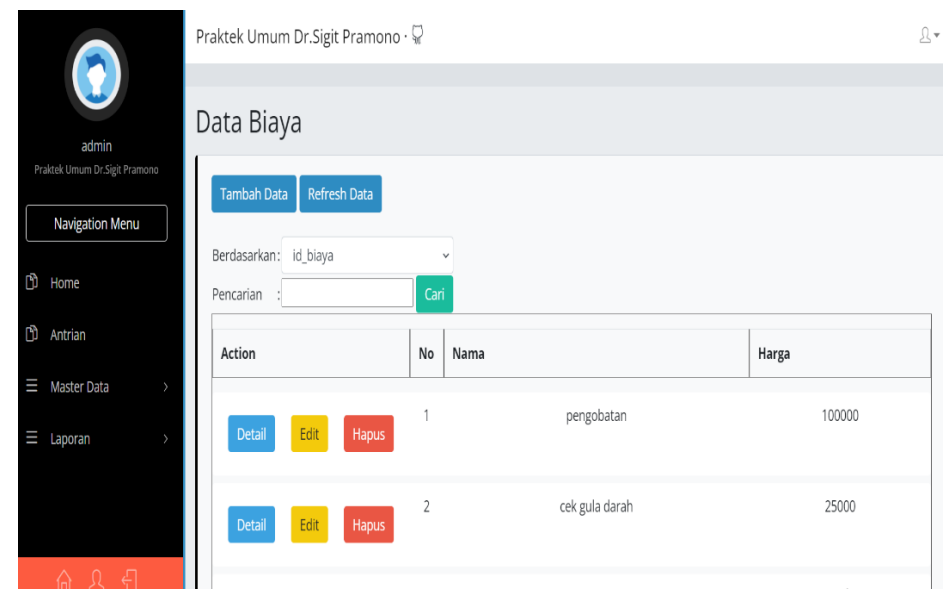

## **Gambar 5. 16 Implementasi Tampilan Output Data Biaya**

9. Tampilan Program Output Cetak Laporan

Tampilan program output cetak laporan ini berisikan data keseluruhan seperti data pasien, data pemeriksaan dan data rekam medis pasien.

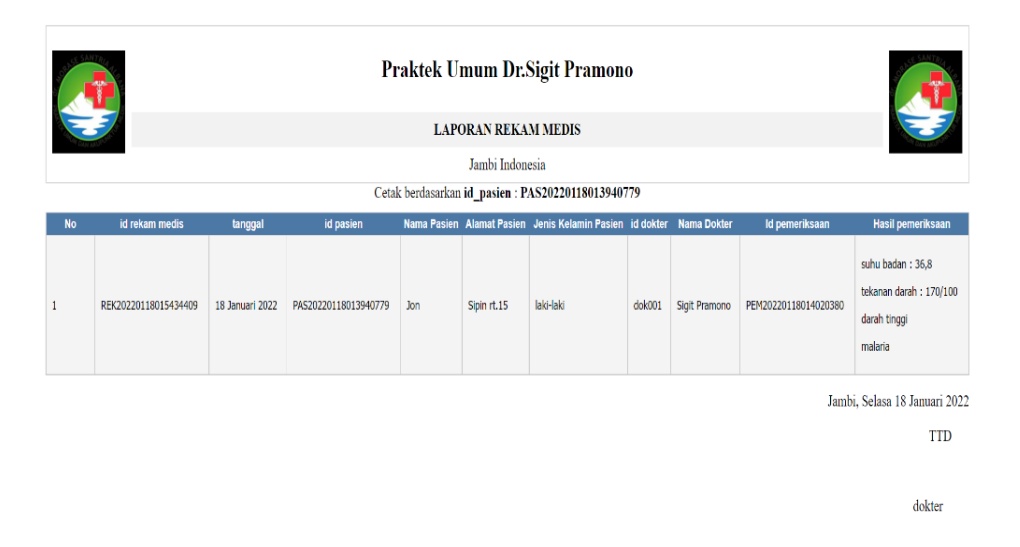

### **Gambar 5. 17 Implementasi Tampilan Output Cetak Laporan Rekam Medis**

### **5.2 PENGUJIAN SISTEM**

Pengujian sistem merupakan tahap untuk menguji program yang telah dibangun untuk memastikan bahwa perangkat lunak yang dibuat telah sesuai dengan kriteria yang ditetapkan agar dapat berjalan sesuai dengan hasil yang diharapkan.

1. Pengujian Program Login

Pada tahap ini dilakukan pengujian pada input login admin untuk mengetahui apakah proses login admin atau fungsional login admin dapat berjalan dengan baik.

| <b>Modul</b> | <b>Prosedur</b> | <b>Masukan</b> | Keluaran      | <b>Hasil</b> | <b>Kesimpul</b> |
|--------------|-----------------|----------------|---------------|--------------|-----------------|
| Pengujian    | Pengujian       |                | yang          | yang         | an              |
|              |                 |                | diharapkan    | didapat      |                 |
| Login        | <b>Buka</b>     | Username       | Tampilan      | Tampilan     | Berhasil        |
|              | Program         | dan            | Form menu     | Form         | mengidenti      |
|              |                 | password       | Utama         | menu         | fikasi          |
|              |                 |                |               | Utama        | password        |
|              |                 |                |               |              | dan             |
|              |                 |                |               |              | username        |
|              |                 |                |               |              | benar           |
| Login        | <b>Buka</b>     | Username       | <b>Sistem</b> | -Sistem      | Berhasil        |
|              | Program         | dan            | memberikan    | memberik     | mengidenti      |
|              |                 | password       | informasi     | an           | fikasi          |

**Tabel 5. 1 Pengujian Input Login**

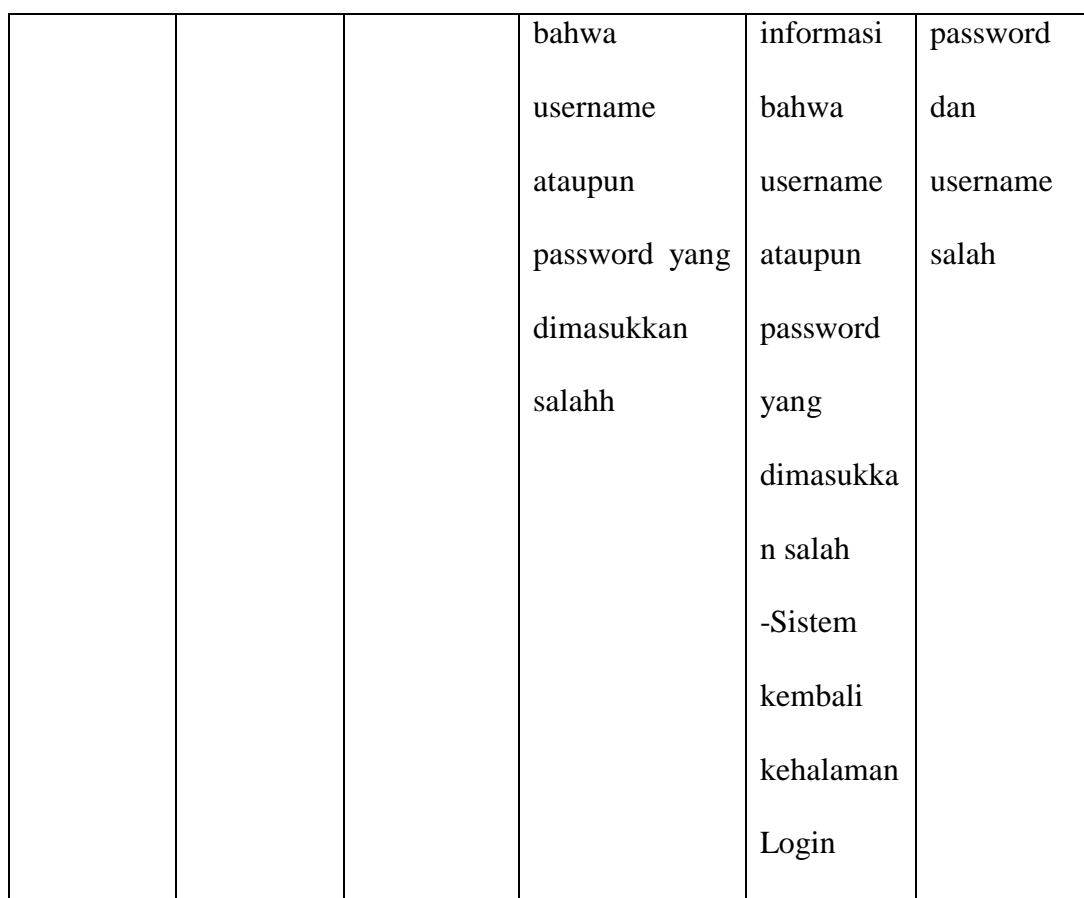

# 2. Pengujian Program Mengelola Data Admin

Pada tahap ini dilakukan pengujian program pada mengelola data admin untuk mengetahui apakah proses pengolahan data admin atau fungsional pengolahan data admin dapat berjalan dengan baik.

**Tabel 5. 2 Pengujian Program Mengelola Data Admin**

| <b>Modul</b> | <b>Prosedur</b> | <b>Masukan</b> | Keluaran   | <b>Hasil</b> | <b>Kesimpul</b> |
|--------------|-----------------|----------------|------------|--------------|-----------------|
| Pengujian    | Pengujian       |                | yang       | yang         | an              |
|              |                 |                | diharapkan | didapat      |                 |

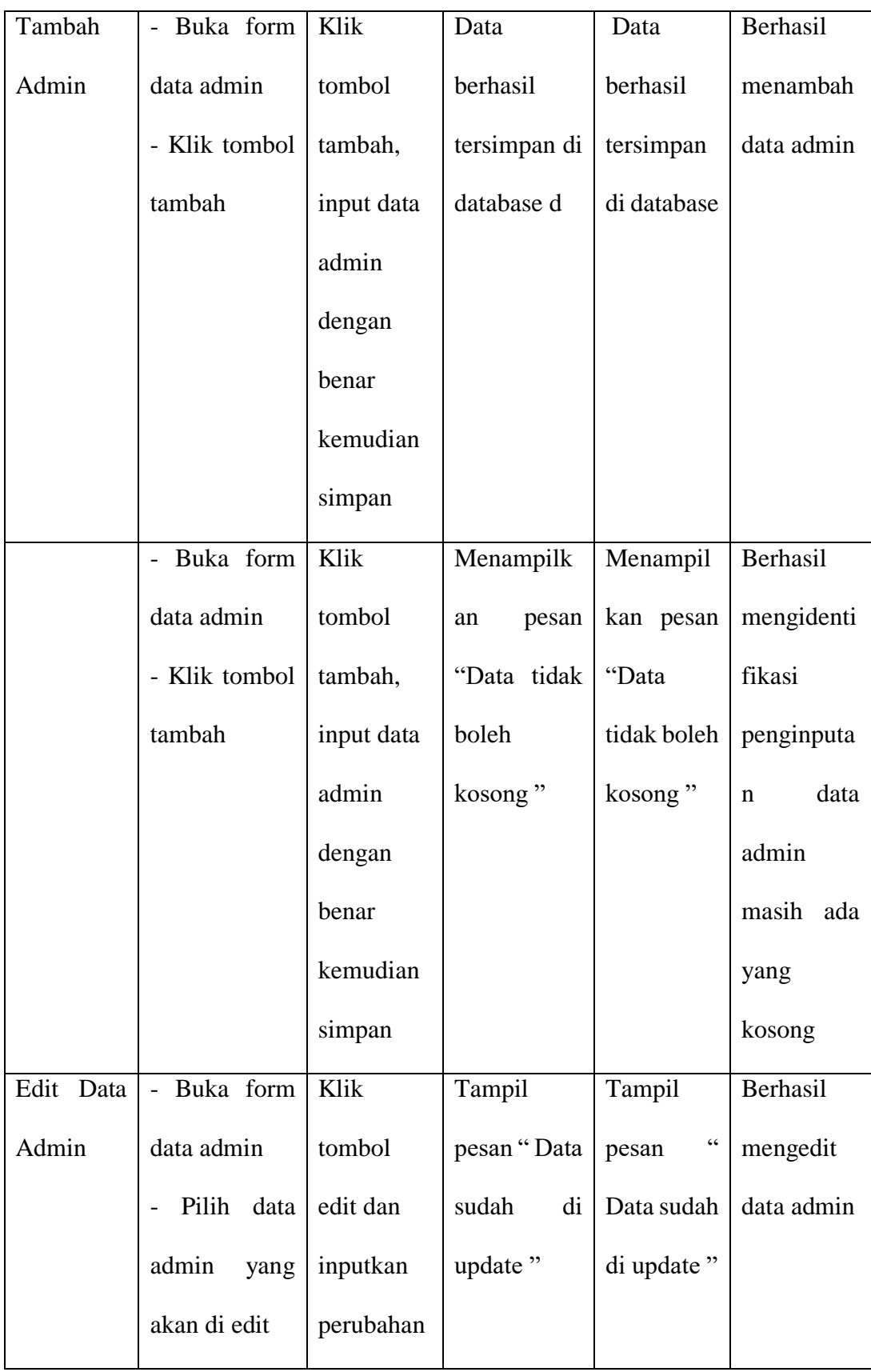

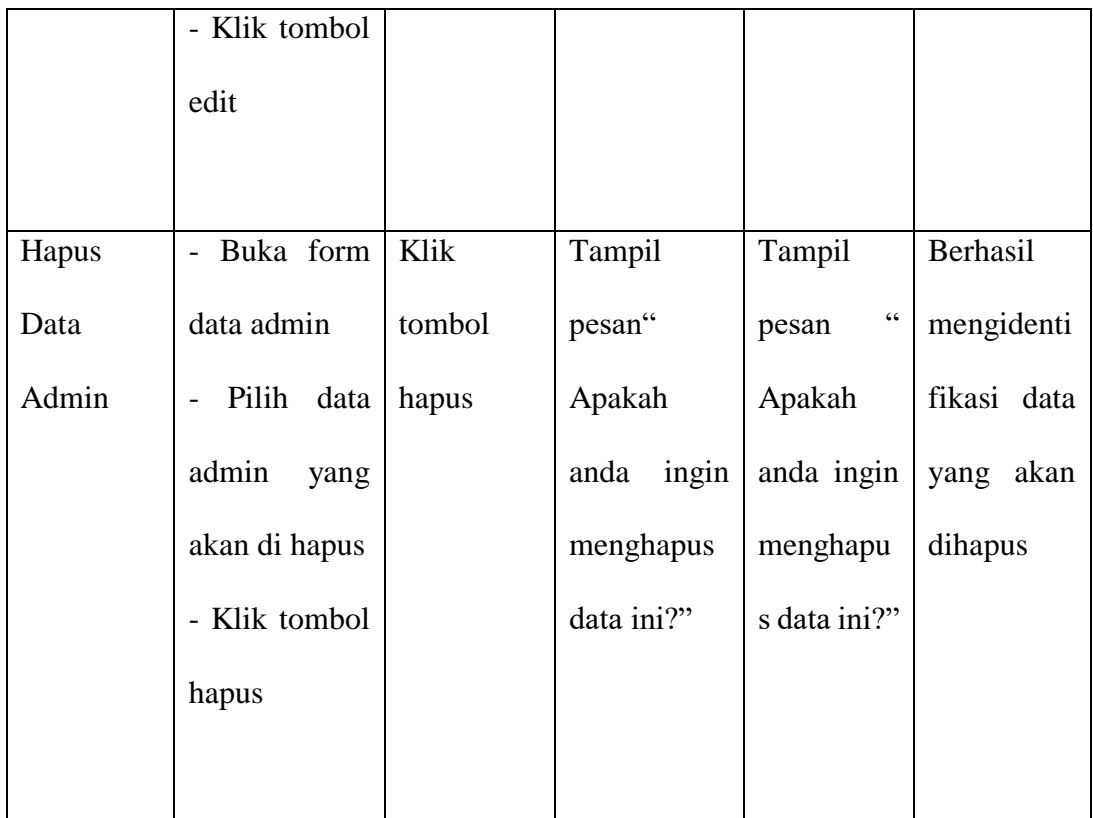

3. Pengujian Program Mengelola Data Dokter

Pada tahap ini dilakukan pengujian program pada mengelola data dokter untuk mengetahui apakah proses pengolahan data dokter atau fungsional pengolahan data dokter dapat berjalan dengan baik.

**Tabel 5. 3 Pengujian Program Mengelola Data Dokter**

| Modul     | <b>Prosedur</b> | <b>Masukan</b> | Keluaran   | <b>Hasil</b> | <b>Kesimpul</b> |
|-----------|-----------------|----------------|------------|--------------|-----------------|
| Pengujian | Pengujian       |                | yang       | yang         | an              |
|           |                 |                | diharapkan | didapat      |                 |

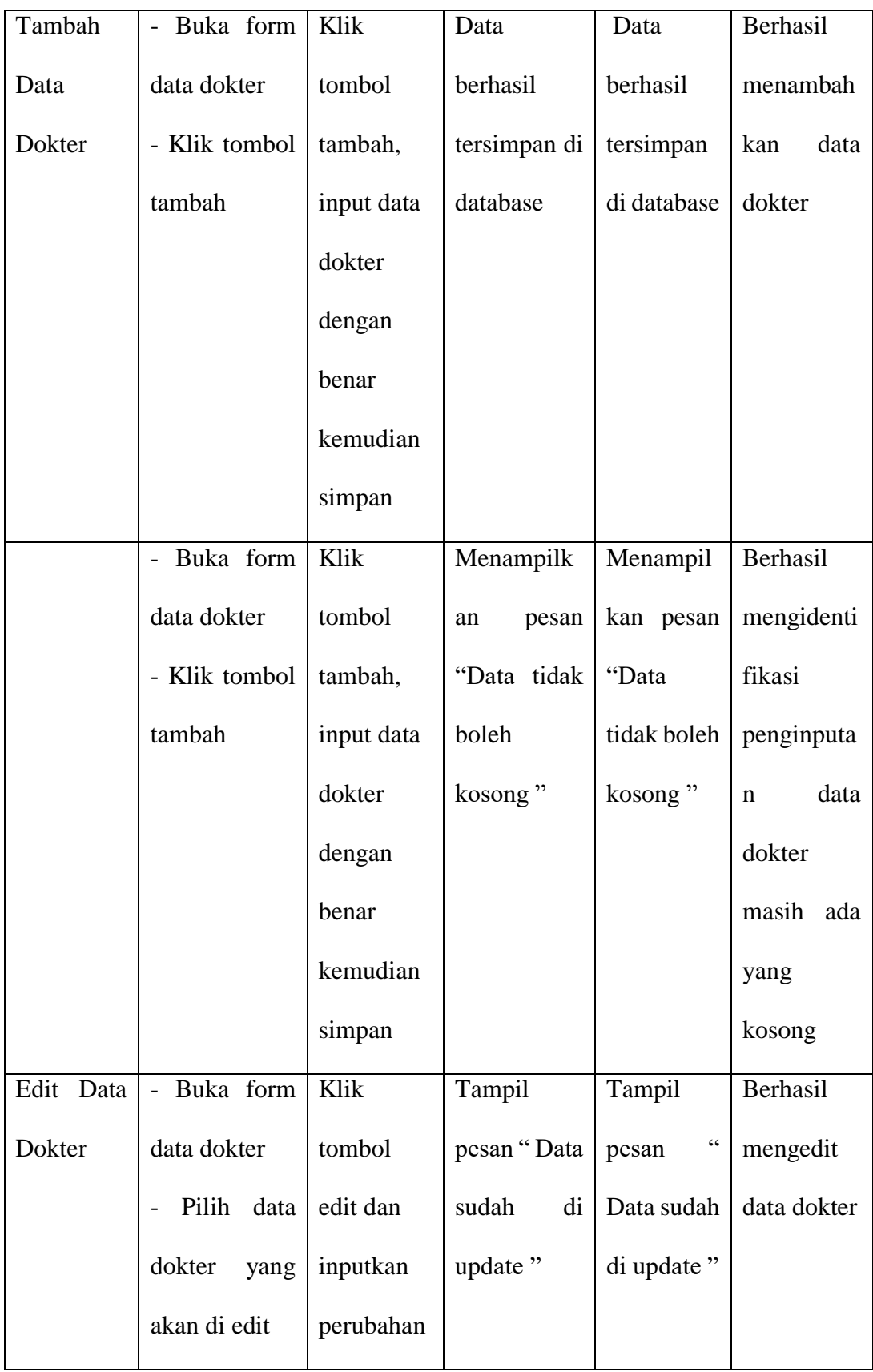

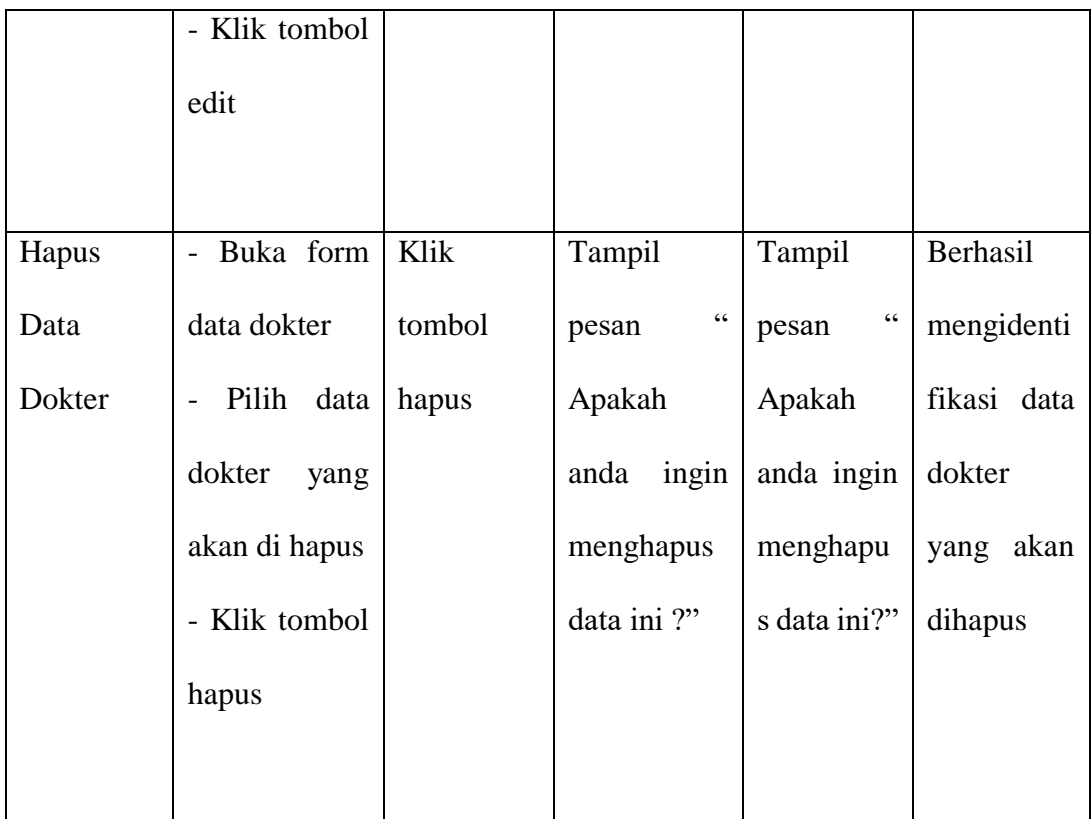

4. Pengujian Program Mengelola Data Pasien

Pada tahap ini dilakukan pengujian program pada mengelola data pasien untuk mengetahui apakah proses pengolahan data pasien atau fungsional pengolahan data pasien dapat berjalan dengan baik.

**Tabel 5. 4 Pengujian Program Mengelola Data Pasien**

| <b>Modul</b> | <b>Prosedur</b> | <b>Masukan</b> | Keluaran   | <b>Hasil</b> | <b>Kesimpul</b> |
|--------------|-----------------|----------------|------------|--------------|-----------------|
| Pengujian    | Pengujian       |                | yang       | yang         | an              |
|              |                 |                | diharapkan | didapat      |                 |

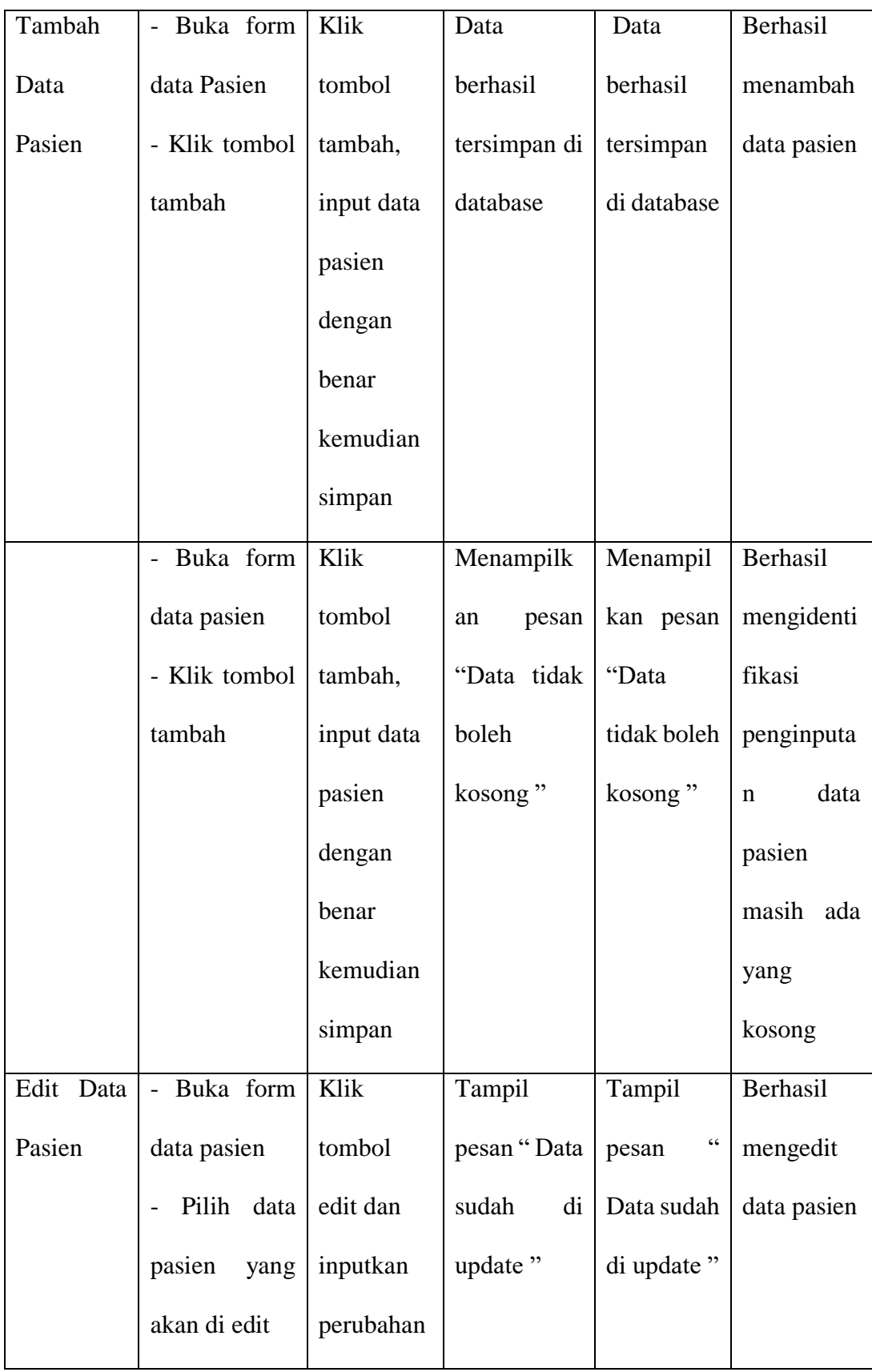

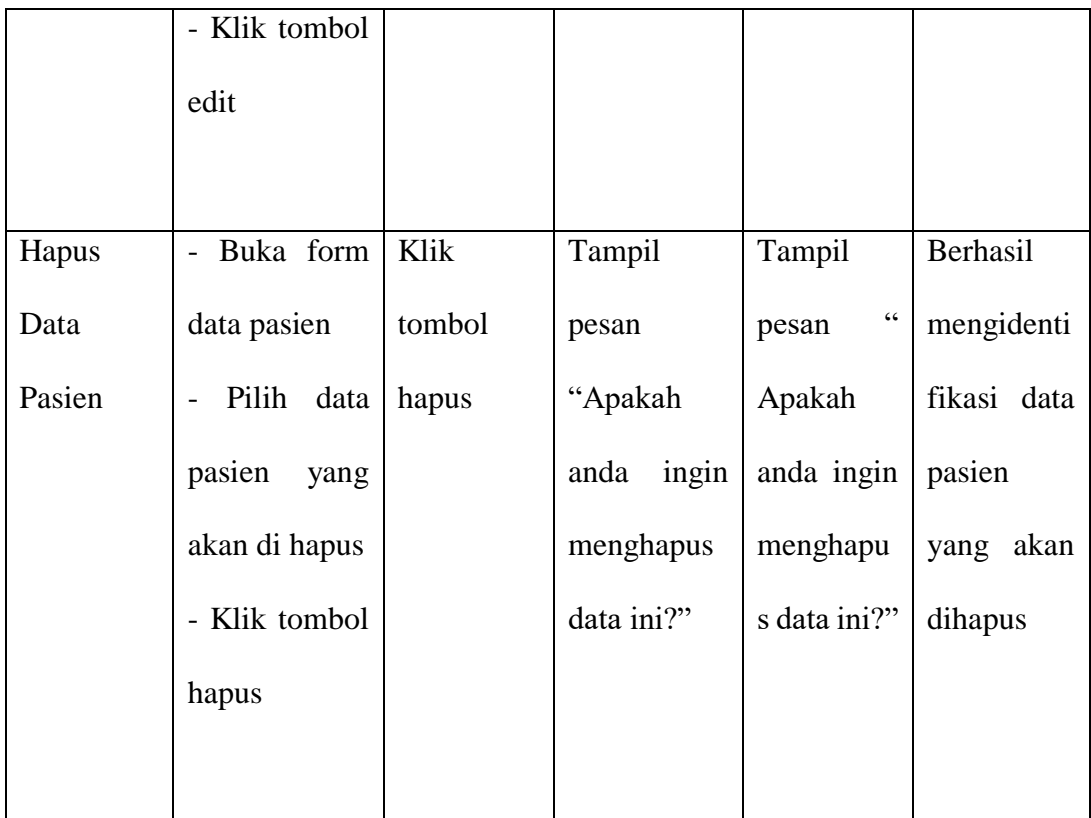

5. Pengujian Program Mengelola Data Antrian

Pada tahap ini dilakukan pengujian program pada mengelola data antrian untuk mengetahui apakah proses pengolahan data antrian atau fungsional pengolahan data antrian dapat berjalan dengan baik.

**Tabel 5. 5 Pengujian Program Mengelola Data Antrian**

| <b>Modul</b> | <b>Prosedur</b> | <b>Masukan</b> | Keluaran   | <b>Hasil</b> | <b>Kesimpul</b> |
|--------------|-----------------|----------------|------------|--------------|-----------------|
| Pengujian    | Pengujian       |                | yang       | yang         | an              |
|              |                 |                | diharapkan | didapat      |                 |

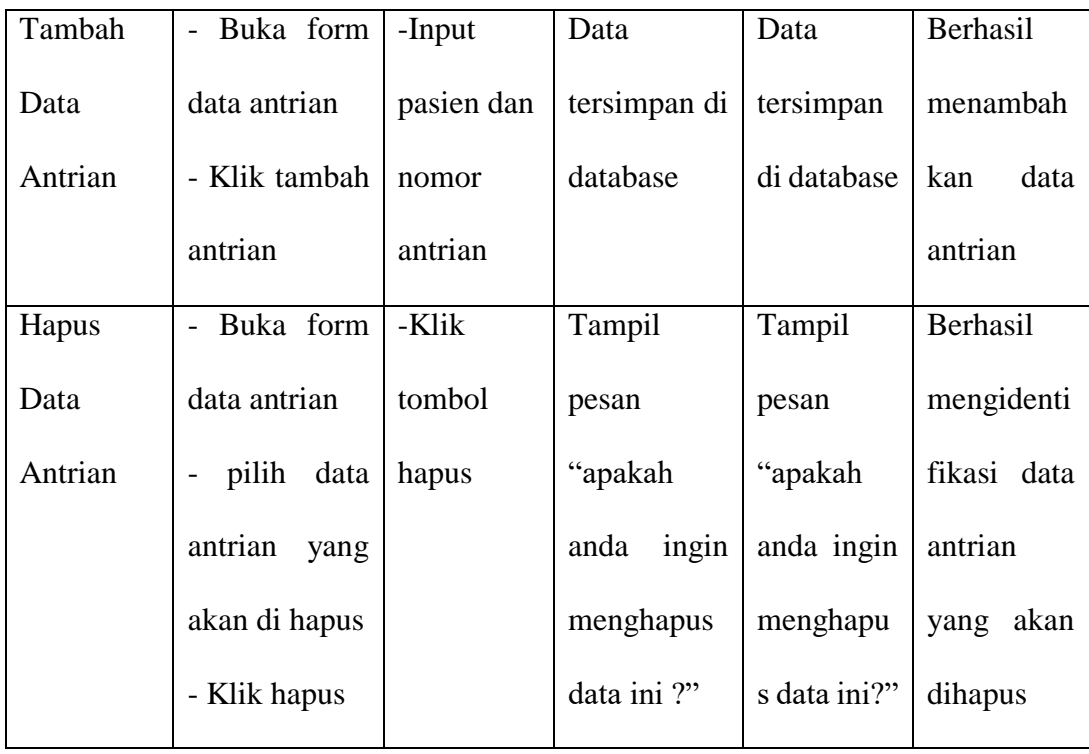

# 6. Pengujian Program Mengelola Data Pemeriksaan

Pada tahap ini dilakukan pengujian program pada mengelola data pemeriksaan untuk mengetahui apakah proses pengolahan data pemeriksaan atau fungsional pengolahan data pemeriksaan dapat berjalan dengan baik.

| <b>Modul</b> | <b>Prosedur</b>                       | <b>Masukan</b> | <b>Keluaran</b> | <b>Hasil</b> | <b>Kesimpul</b> |
|--------------|---------------------------------------|----------------|-----------------|--------------|-----------------|
| Pengujian    | Pengujian                             |                | yang            | yang         | an              |
|              |                                       |                | diharapkan      | didapat      |                 |
| Tambah       | Buka form<br>$\overline{\phantom{0}}$ | Klik           | Data            | Data         | Berhasil        |
| Data         | data                                  | tombol         | berhasil        | berhasil     | menambah        |
|              | Pemeriksaan                           | tambah,        |                 |              | data            |
|              |                                       |                |                 |              |                 |
|              |                                       |                |                 |              |                 |

**Tabel 5. 6 Pengujian Program Mengelola Data Pemeriksaan**

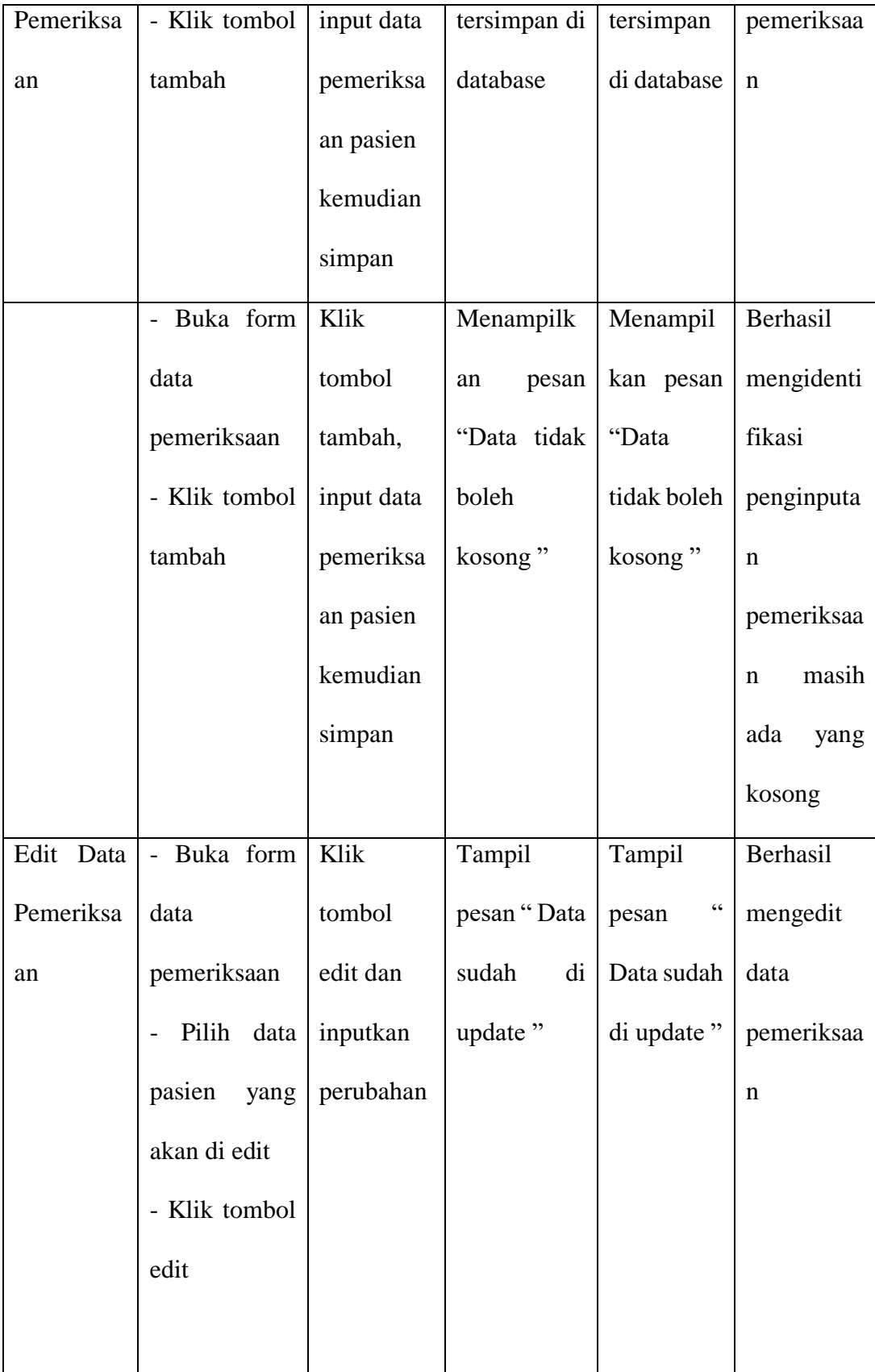

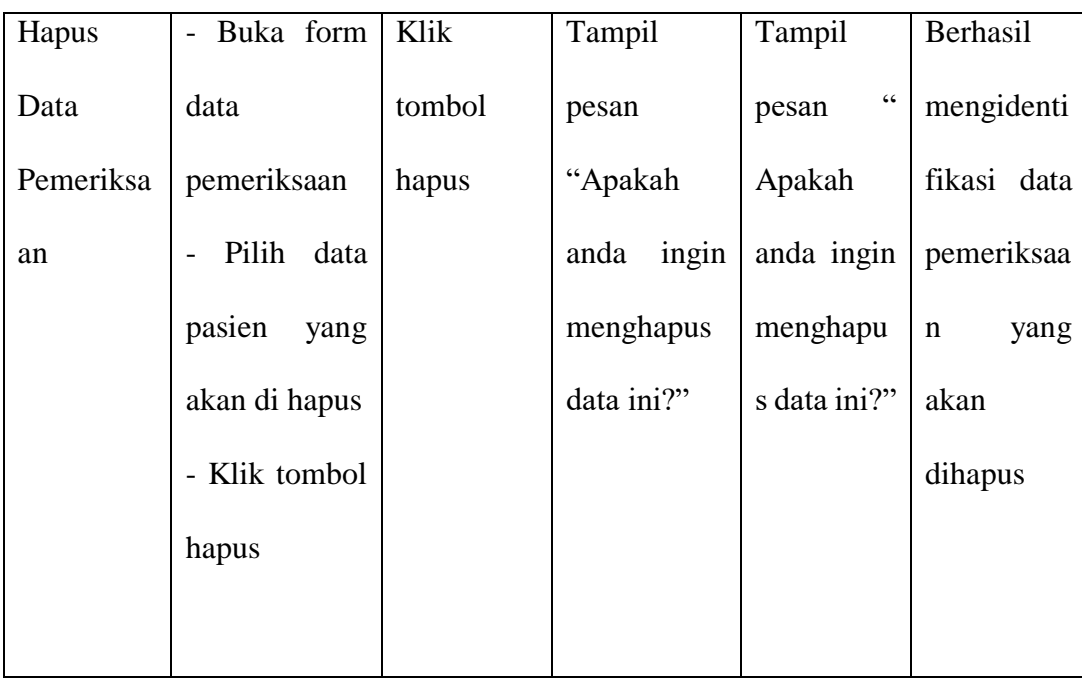

## 7. Pengujian Program Mengelola Data Rekam Medis

Pada tahap ini dilakukan pengujian program pada mengelola data rekam medis untuk mengetahui apakah proses pengolahan data rekam medis atau fungsional pengolahan data rekam medis dapat berjalan dengan baik.

**Tabel 5. 7 Pengujian Program Mengelola Data Rekam Medis**

| <b>Modul</b> | <b>Prosedur</b> | <b>Masukan</b> | <b>Keluaran</b> | <b>Hasil</b> | <b>Kesimpul</b> |
|--------------|-----------------|----------------|-----------------|--------------|-----------------|
| Pengujian    | Pengujian       |                | yang            | yang         | an              |
|              |                 |                | diharapkan      | didapat      |                 |
| Tambah       | Buka form       | Klik           | Data            | Data         | Berhasil        |
| Data         | rekam<br>data   | tombol         | berhasil        | berhasil     | menambah        |
| Rekam        | medis           | tambah,        | tersimpan di    | tersimpan    | data rekam      |
| Medis        | - Klik tombol   | input data     | database        | di database  | medis           |
|              | tambah          | rekam          |                 |              |                 |

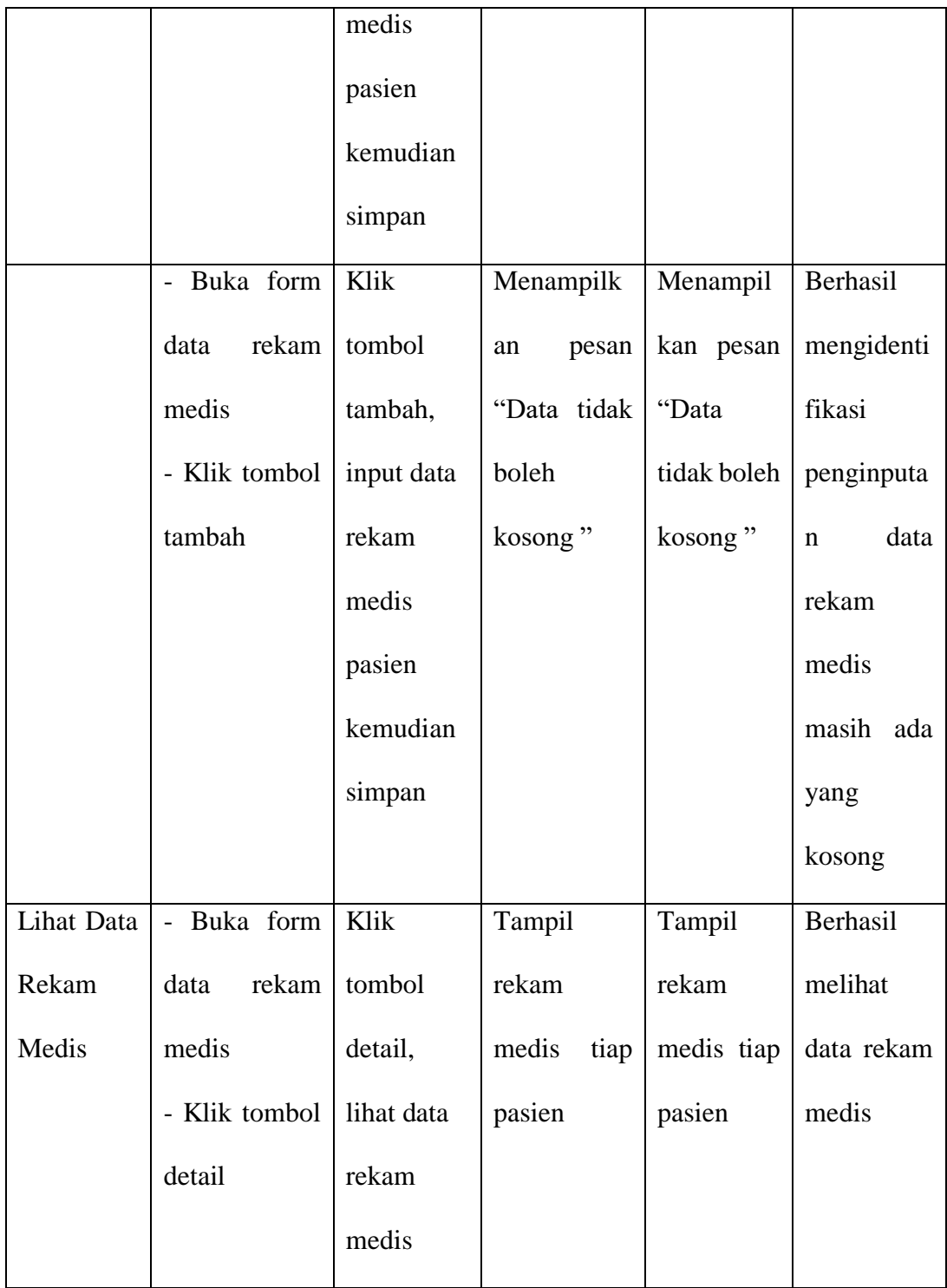

8. Pengujian Program Mengelola Data Biaya

Pada tahap ini dilakukan pengujian program pada mengelola data biaya untuk mengetahui apakah proses pengolahan data biaya atau fungsional pengolahan data biaya dapat berjalan dengan baik.

| <b>Modul</b> | <b>Prosedur</b> | <b>Masukan</b> | <b>Keluaran</b>                  | <b>Hasil</b>             | Kesimpulan   |
|--------------|-----------------|----------------|----------------------------------|--------------------------|--------------|
| Pengujian    | Pengujian       |                | yang                             | yang                     |              |
|              |                 |                | diharapkan                       | didapat                  |              |
| Tambah       | - Buka form     | Klik           | Data                             | Data                     | Berhasil     |
| Data biaya   | data biaya      | tombol         | berhasil                         | berhasil                 | menambah     |
|              | - Klik tombol   | tambah,        | tersimpan di                     | ditambah                 | data biaya   |
|              | tambah          | input data     | database                         | kan.                     |              |
|              |                 | biaya          | menampilka                       |                          |              |
|              |                 | dengan         | pesan<br>$\mathbf n$             |                          |              |
|              |                 | benar          | "Data                            |                          |              |
|              |                 | kemudian       | berhasil                         |                          |              |
|              |                 | simpan         | ditambahka                       |                          |              |
|              |                 |                | n"                               |                          |              |
|              | - Buka form     | Klik           | Menampilk                        | Menamp                   | Berhasil     |
|              | data biaya      | tombol         | $\ddot{\phantom{0}}$<br>an pesan | ilkan                    | mengidentifi |
|              | - Klik tombol   | tambah,        | tidak<br>Data                    | $\zeta$ $\zeta$<br>pesan | kasi         |
|              | tambah          | input data     | boleh                            | Data                     | penginputan  |
|              |                 | biaya          | kosong"                          | tidak                    | biaya masih  |
|              |                 | dengan         |                                  |                          |              |

**Tabel 5. 8 Pengujian Program Mengelola Data Biaya**

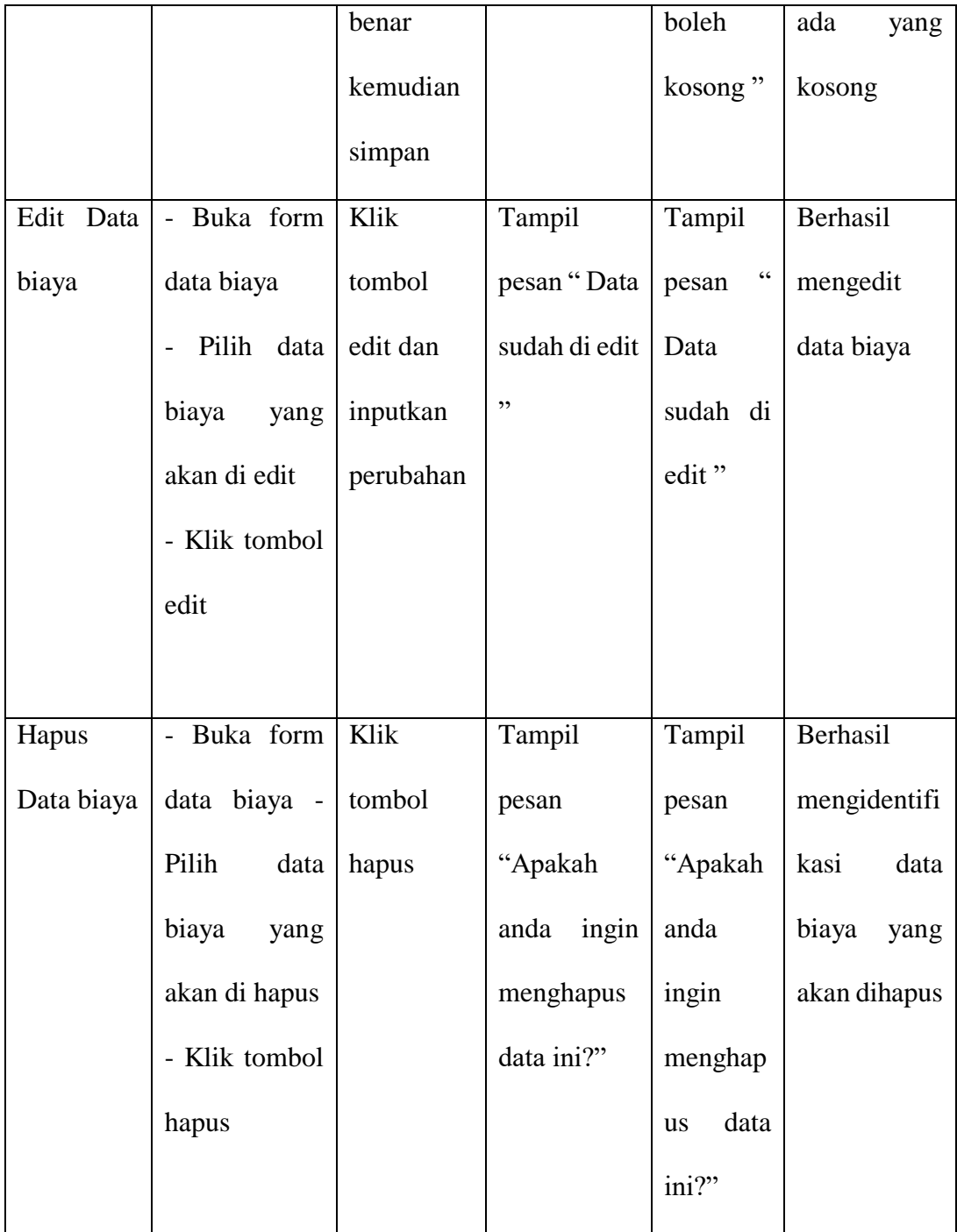

# **5.3 ANALISIS HASIL PERANGKAT LUNAK**

Setelah melakukan implementasi dan pengujian, adapun analisis hasil yang dicapai oleh sistem informasi rekam medis pada praktek dr.Sigit Pramono berbasis web ini, diantaranya sebagai berikut :

- 1. Pada sistem informasi rekam medis ini admin ataupun dokter dapat login dengan baik.
- 2. Sistem mampu melakukan pengolahan data rekam medis seperti data pasien, data pemeriksaan dan data rekam medis.
- 3. Sistem yang di rancang dapat mempermudah dalam dalam proses pencarian data.
- 4. Sistem mampu mencetak laporan dengan lebih baik berdasarkan data data yang telah diinputkan sebelumnya, sehingga dapat mempermudah dalam penyerahan laporan.

Kelemahan dari sistem informasi rekam medis berbasis web ini adalah sebagai berikut :

- 1. Sistem informasi rekam medis berbasis web ini belum memiliki sistem keamanan yang baik.
- 2. Sistem informasi rekam medis ini juga belum ada fasilitas back up data.